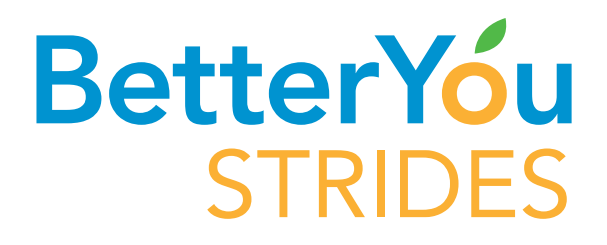

## How to Complete your Health Assessment

- 1. Login to your account
- 2. Select Add Programs Tab
- 3. Find the Health Assessment WellCard and click on join now/get started
- 4. The Health Assessment WellCard will be now be added to your Active Programs tab
- **5.** On the Health Assessment WellCard, click show activities/take Health Assessment
- 6. Your completed Health Assessment will be located under Previous Programs

## Complete all Health Assessment questions View your wellness report

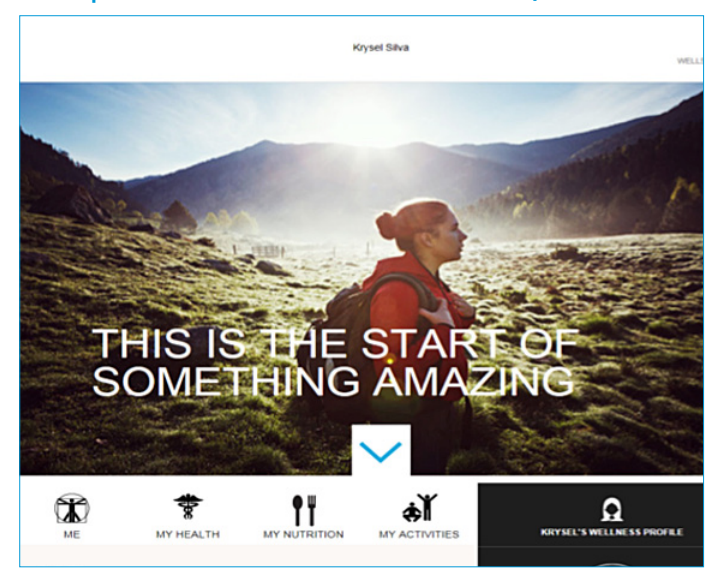

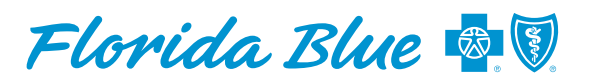

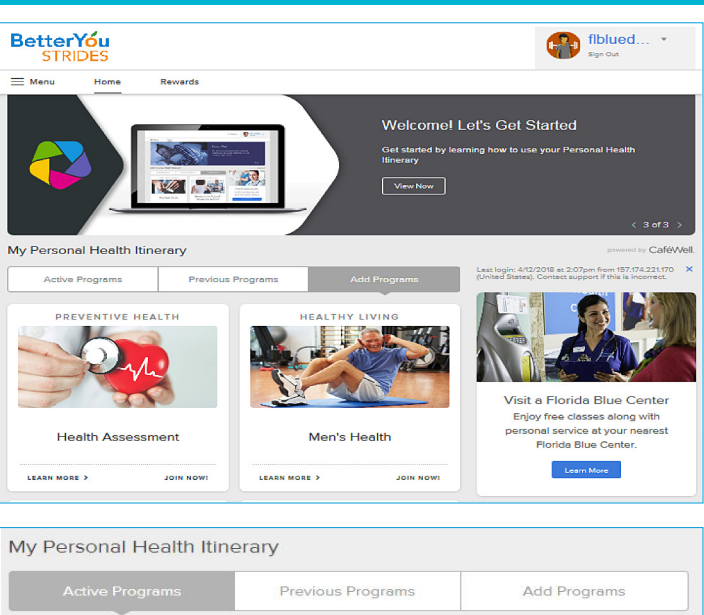

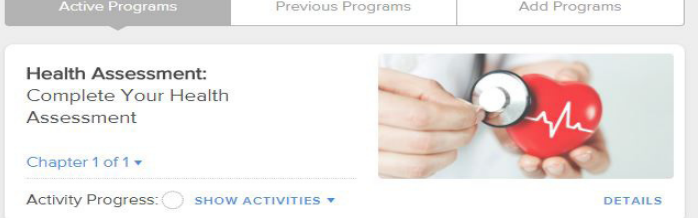

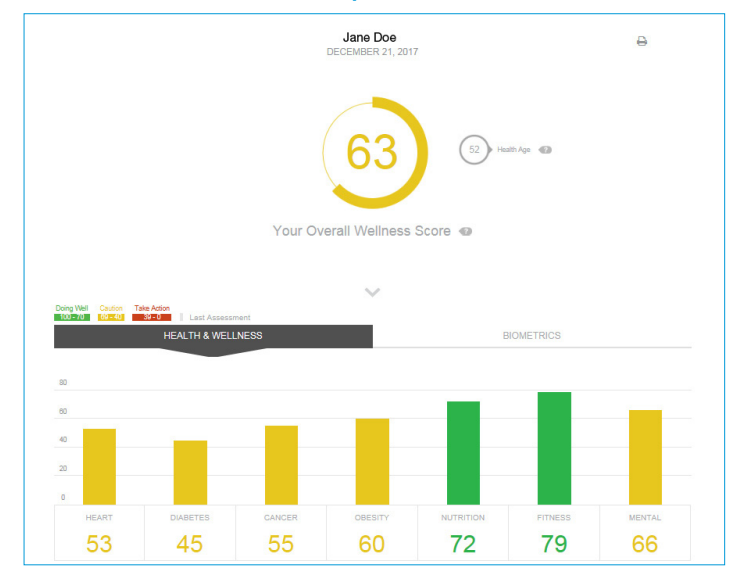